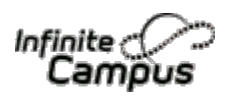

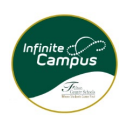

## Online Registration

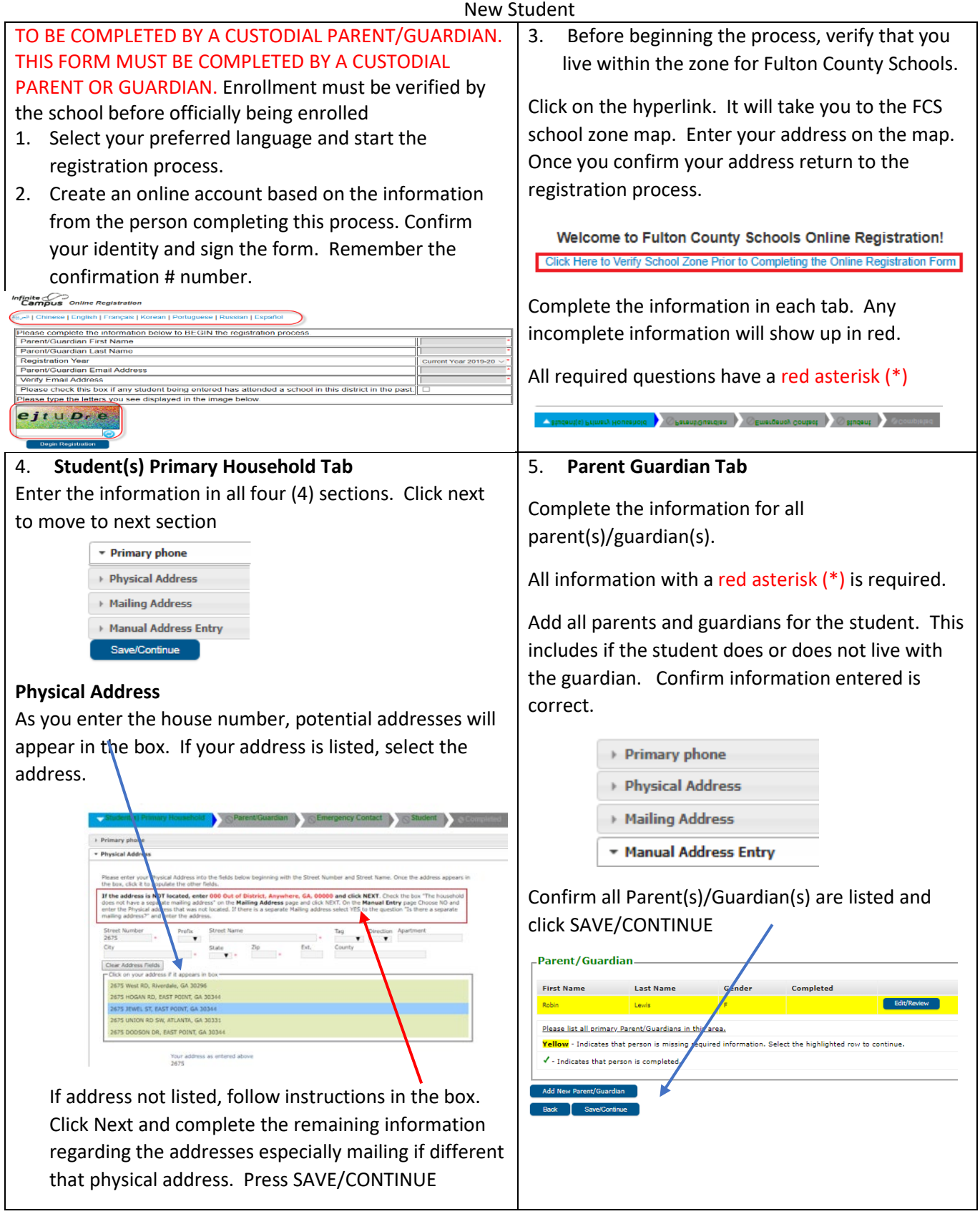

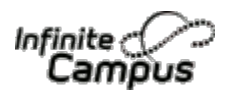

 $\mathbf{v}$ 

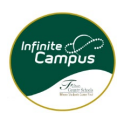

## 6. **Emergency Contacts**

Enter ALL emergency contact information of individuals OTHER THAN parent/guardian. This includes name, gender, and phone as required information. Enter only emergency contacts that have authorization to pick up the student if parent/guardian is not available. Please list in the order of priority. Up to 4 emergency contacts may be listed

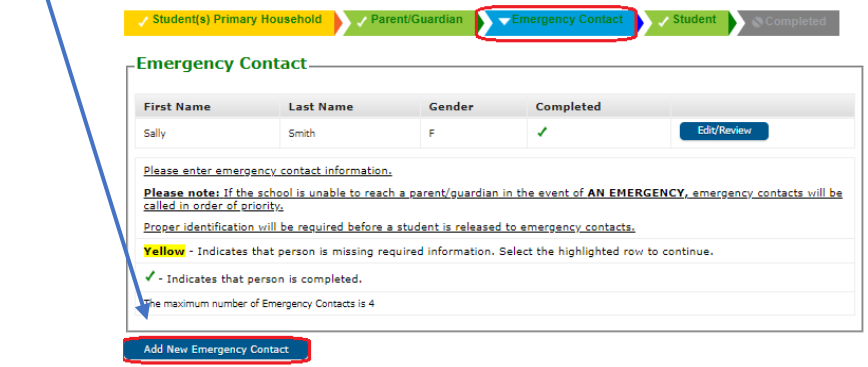

7. **Student -** Please enter all the information for each student you want to enroll. You can enter all your students within the same Online Registration process. Select NEXT to move between sections.

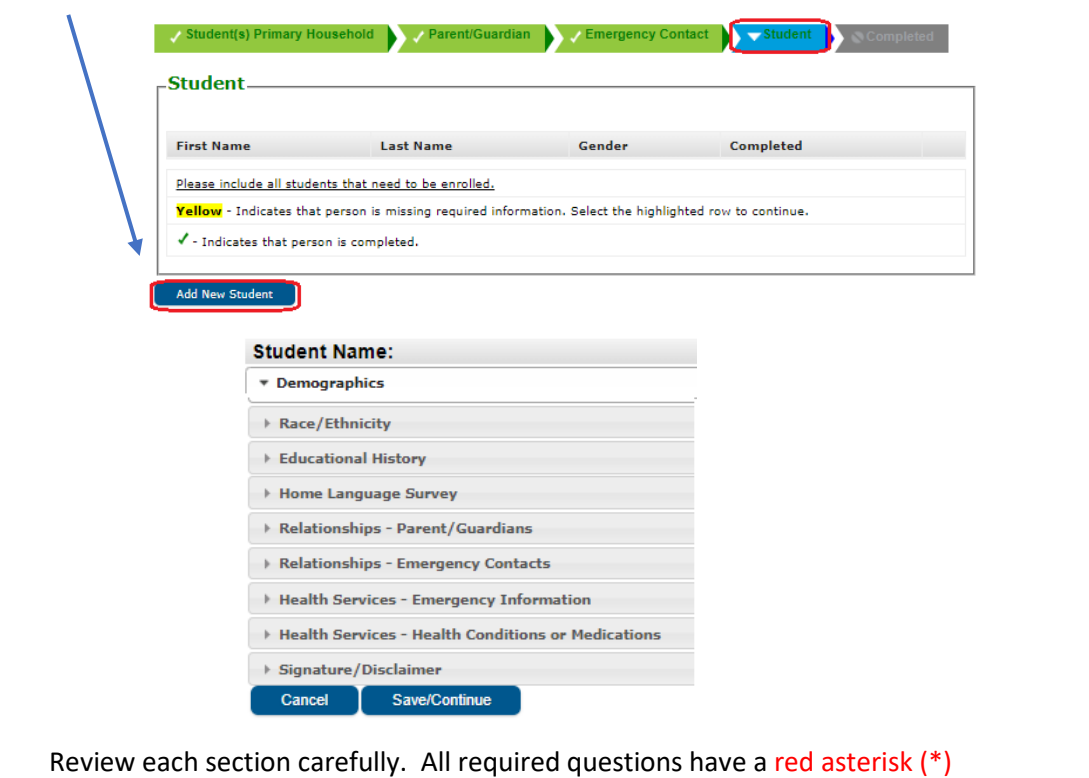

After entering the information for all students, click Save/Continue and affirm the information is correct.

For all students, after form is submitted online, parent must visit the attending school with documentation to complete the registration process